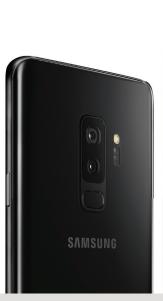

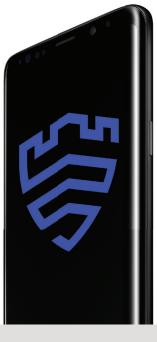

# Device provisioning with cloud license

### **Cloud Device Provisioning of Galaxy S9 Tactical Edition**

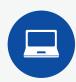

#### Step One

Connect the Samsung Galaxy S9 Enterprise Edition to a Windows laptop.

\*(Direct or via USB hub up to 8 ports)

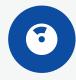

#### Step Two

Flash the device binary using the included Samsung Galaxy S9 Tactical Edition ROM DVD.

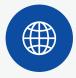

#### Step Three

Connect the Galaxy S9 Tactical Edition to the Internet.

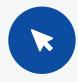

#### Step Four (Optional)

Visit <u>samsungknox.com</u> to create a Knox Account.

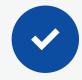

#### Step Five (Optional)

Register for E-FOTA and Knox Configure.

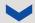

## Connect the EUD to your MDM of choice to:

Activate ROM and Knox licenses by entering your Custom + Knox Platform for Enterprise (KPE) key in your MDM

Implement polices

Apply a STIG

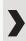

V

The Galaxy S9 Tactical Edition is now operationally ready.

## Load applications directly to the EUD.

TAK

**KILSWITCH** 

GPS, mapping and other tactical applications

## Connect EUD to tactical kit.

Ruggedized case solutions

Connect to tactical hub or directly to tactical radios

Install tactical kit management applications